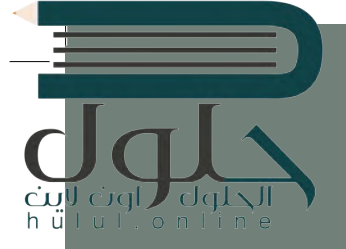

# **[الوحدة الثالثة:](https://hulul.online/) ب ال�مجة مقدمة �** ا<br>الماضية<br>الماضية **ف**

**ي ب هذە الوحدة س�تعرف عىل ال� ب نامج، وأشكال التعليمات ال� ب مجية بلغات ال�مجة � ف المختلفة. بي �ما س�تعرف عىل الخوارزمية وكيف يمكننا تمثيلها باستخدام مخطط انسيا�.**

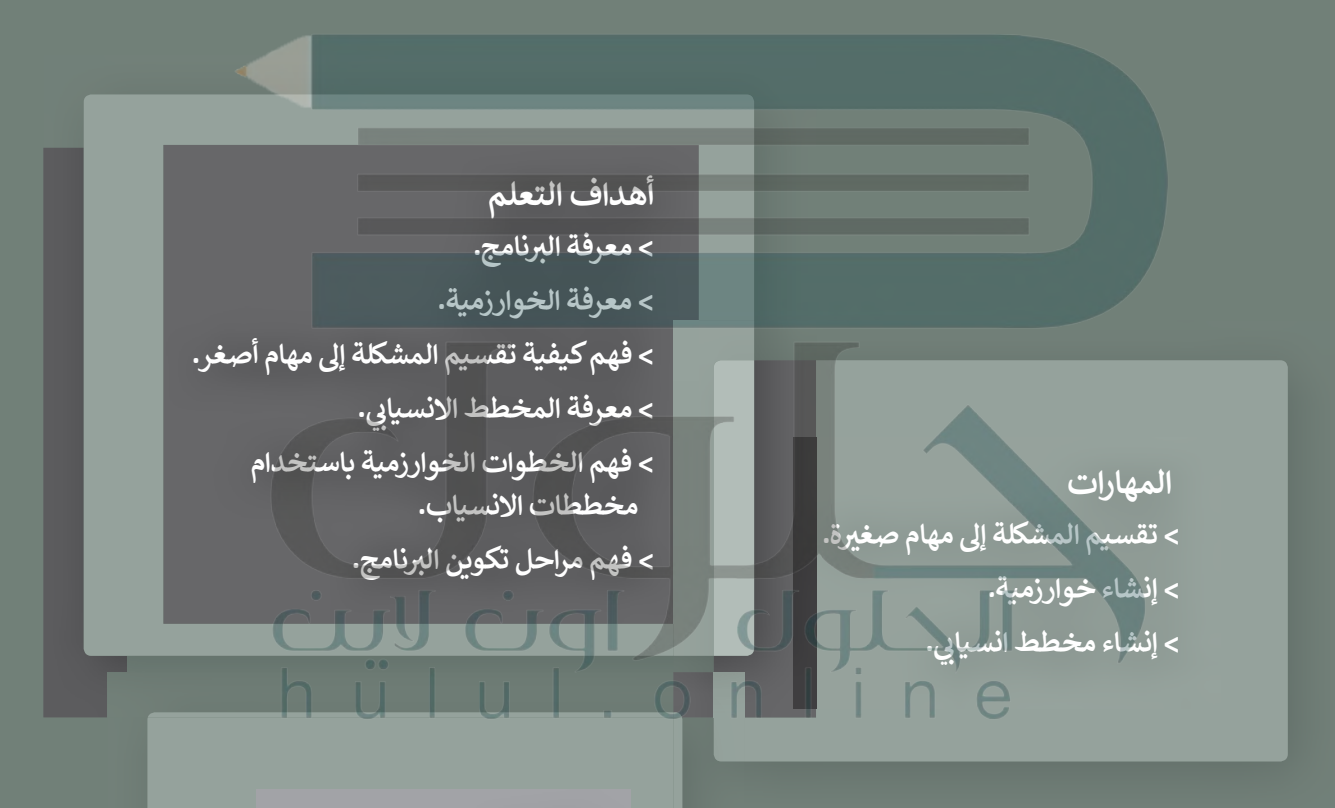

**األدوات > ب�ئة التطوير المتكاملة للغة .)Python IDLE( بايثون**

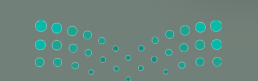

 $2021 - 1443$ 

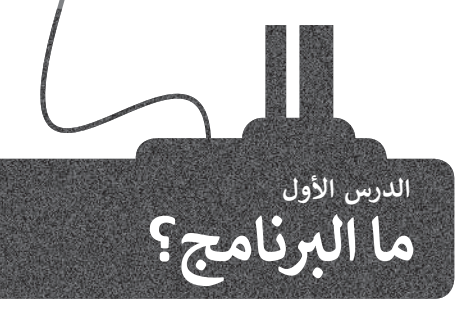

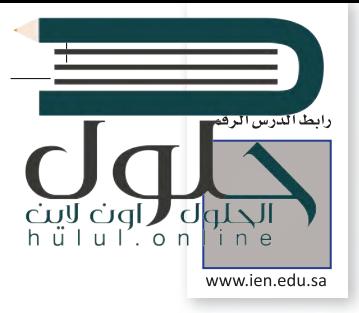

#### **؟ كيف أ�تب برنامجا ً**

ٍ<br>ُ يُكتب البرنامج من قِبل المبرمج، ويقوم الحاسب بقراءة التعليمات المقدمة له بلغة الآلة وهي اللغة الوحيدة التي يفهمها الحاسب وتتكون من 1 و 0. في الواقع يستحيل على المبرمج كتابة<br>اللغة الوحيدة التي يكون م ز تبرنامج بلغة الآلة المكونة من 1 و 0، ولذلك يستخدم المبرمجون لغات برمجة "ذات مستوى أعلى". وبمجرد كتابة البرنامج بلغة برمجة معينة، يستخدم المبرمج أدوات لتحويل هذه تالتعليمات إلى لغة الآلة التي يمكن تنفيذها بوساطة الحاسب.

**ب ال�نامج هو مجموعة من األوامر المكتو�ة بلغة برمجة معينة لتنفيذ مهمة محددة.**

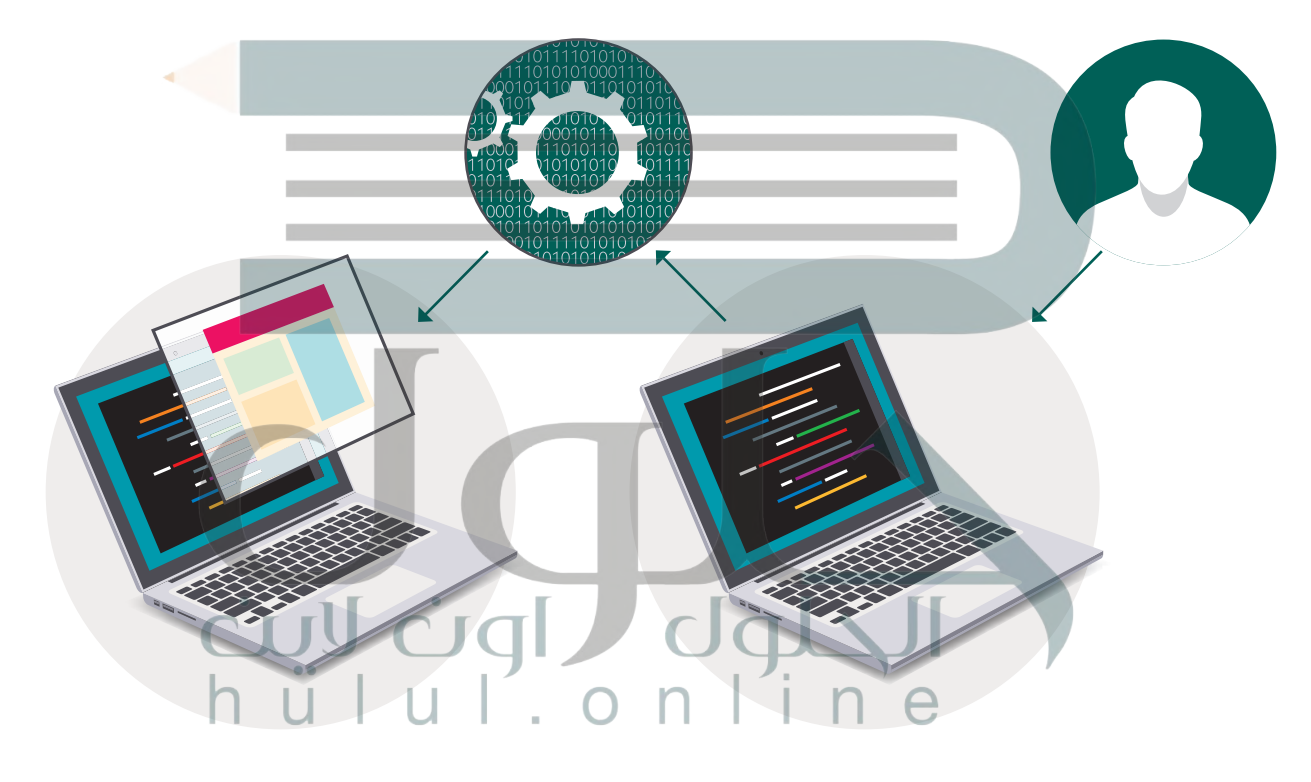

# **لغة برمجة بايثون**

في لغات البرمجة المختلفة يتم استخدام كلمات وتراكيب خاصة باللغة الإنجليزية تصف التعليمات للحاسوب. ز ب هناك المئات من لغات ال�مجة، ولكن بدايتنا ستكون **بلغة برمجة بايثون** )Python).

**بايثون** هي لغة برمجة عالمية، تعتمد على كتابة الأكواد (التعليمات البرمجية). يمكن استخدام بايثون مع مجموعة متنوعة من التطبيقات. سوف تستخدم هذه اللغة لكتابة برنامجك الأول.

**لمحة تاريخية**

تم إنشاء بايثون عىل يد جويدو فان روسوم عام .1991

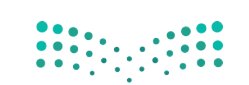

وزارة التصليم Ministry of Education  $2013 - 1443$ 

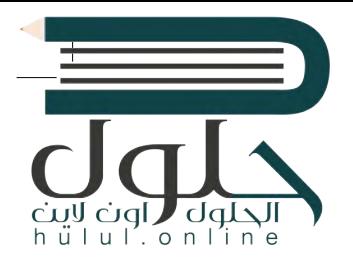

## **ب التعليمات ال�مجية بلغات برمجة مختلفة** عد ش التم  $2<sup>1</sup>$ تانية المدة مرحقا  $\epsilon$ سكراتش python<sup>\*</sup> #Hello world! in Python لغة برمجة بايثون (" " ! print( "Hello world ! " ' Hello world! in Small Basic TextWindow.WriteLine ("Hello world!")

/\* Hello world! in C Ansi \*/ #include <stdio.h> #include <stdlib.h> int main(void) {

# Hello world! in Ruby puts "Hello world!"

}

П

 puts("Hello world!"); return EXIT SUCCESS;

أنسى سى

Programming

سمول بيزيك

**ANSI** 

روبي

ي� شارب

**يعتمد اختيار لغة ب ال�مجة عىل التطبيق الذي تريد إنشاءها.**

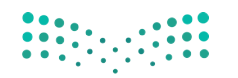

وزارة التصليم Ministry of Education  $2021 - 1443$ 

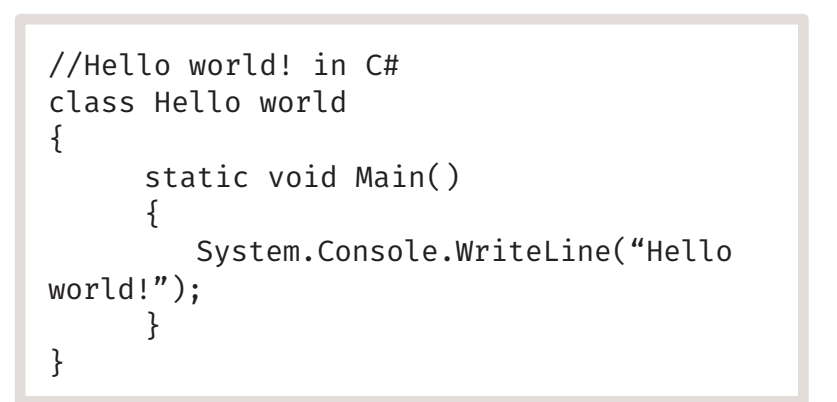

قبل بدء البرمجة، يجب أن نتعرف على بعض المفاهيم الأساسية في البرمجة.

#### **اتباع القواعد**

يتعلم اإلنسان اتباع القواعد منذ نعومة أظفاره، وهكذا يستمر باتباع القواعد طوال حياته. إن ما يقوم اإلنسان بعمله عند الاستيقاظ كل صباح هو أيسر مثال على تلك القواعد.

قد لا تكون القواعد واضحة دائمًا، وفي بعض الأحيان قد يحتاج<br>مع ً֧֖֖֖֖֖֖֖֖֧֚֚֚֚֚֚֚֚֚֚֚֚֝֬<u>֓</u> الأشخاص إلى وضع قواعد جديدة وفقًا لمواقف محددة.

ال يمكن ألجهزة الحاسب اتخاذ القرارات بنفسها، بل تتبع تعليمات محددة للغاية.

تقوم أجهزة الحاسب بما يطلبه الناس منها، لذلك إذا تم إعطاؤها تعليمات خاطئة، فستكون النتيجة خاطئة ولن يتم إنجاز العمل بالشكل المطلوب.

#### **الخوارزمية**

الخوارزمية هي قائمة من التعليمات يتم اتباعها لحل مشكلة معينة خطوة بخطوة، ومن المهم أن تكون هذه التعليمات<br>واضحة وسهلة ليتم تنفيذ الخطوات دون أخطاء.

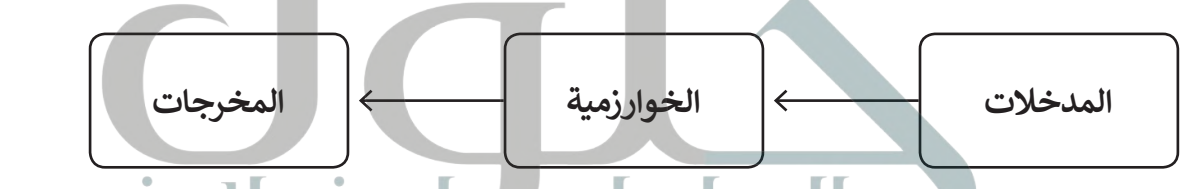

#### **ي حياتنا اليومية الخوارزميات � ف**

نجد الخوارزميات في كثير من شؤون حياتنا اليومية. فاتجاهات الوصول إلى المتنزه هي خوارزمية، وكذلك وصفة إعداد الطعام هي خوارزمية، حيث تخبرك بالمكونات اللازمة لعمل طبق معين والخطوات التي يجب اتباعها لإعداد طبقٍ لذيذ.

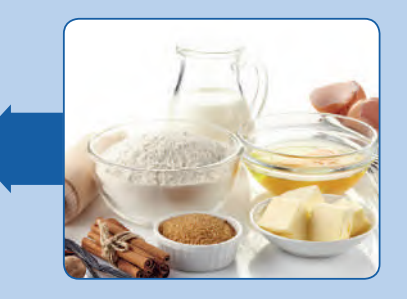

**المدخالت** )المكونات(

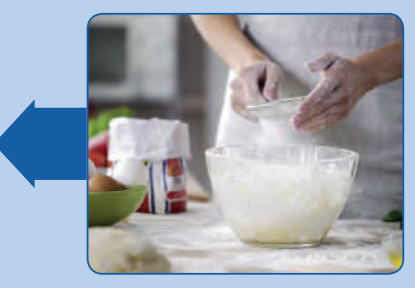

**الخوارزمية** (إجراءات الطهى)

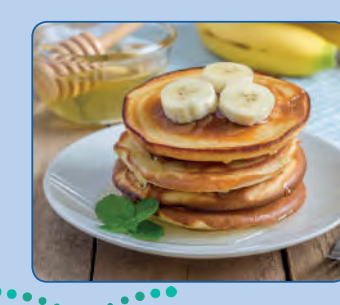

**المخرجات** (طبق شھي)

وزارة التصليم Ministry of Education  $2015 - 1443$ 

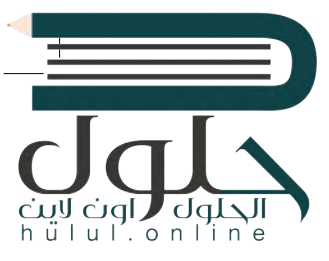

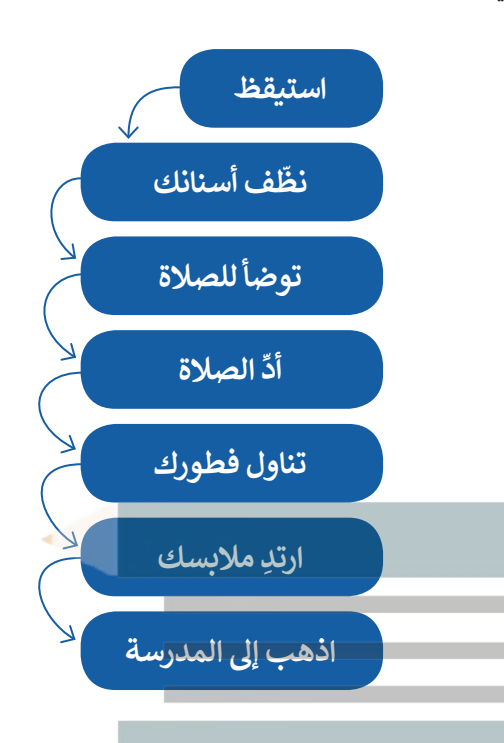

#### **ي وصفة إعداد الفط�ة المحالة**

## **المكونات:**  < كوب دقيق واحد ي < ملعقة صغ�ة من بيكنج بودر > نصف ملعقة كبيرة من سكر > نصف ملعقة صغيرة من ملح < بيضة واحدة < 4/3 كوب حليب ي < ملعقة كب�ة من الزبدة المذابة > ملعقة صغيرة من الزبدة للمقلاة > شراب حسب اختيارك **إجراءات الطهي:**<br>■ ضع جميع المكونات الصلبة (دقيق، بيكنج بودر، ملح، سكر) في وعاء كبير. ف **1** ضع جميع المكونات الصلبة )دقيق، بيكنج بودر، ملح، سكر( � ي نفس الوعاء. ف **2** [ضع جميع المكونات السائلة \)الحليب والبيض والزبدة المذابة\( �](https://hulul.online/) **3** ت حرك المكونات ح� يصبح لديك خليط ناعم. الخوارزمية **4** سخن المقالة. 5 صب المزيـج في المقلاة. **ื้ ہ 6** اطبخها حتى تصبح الفطائر بُنِّيَّة على كلا الجانبين. **7** قدمها مع الش اب المحبب لديك. A<br>N استخدم الخوارزمية لوصف نشاط عادي في حياتك اليومية. جرب بنفسك وزارة التصليم

Ministry of Education  $2021 - 1443$ 

الحلول الون<br>اسلیمیانیا

hü

#### **بي المخطط االنسيا� )Flowchart)**

المخطط الانسيابي هوّ نوع من أنواع المخططات البيانية يستخدم لتمثيل الخوارزمية ويعرض الخطوات التي تحتاج إلى اتباعها والتيليا التي ات التاني التاني التاني التاني التاني التاني التاني التان<br>الصحيح. يقدم هذا المخطط حل المشكلة يمكنك إنشاء مخططات انسيابية لوصف أفكارك حول كيفية حل مشكلة باستخدام الحاسب قبل كتابة البرنامج فعليًا. ً

> يمكنك تمثيل خطوات الخوارزمية برسم أريعة أنواع مختلفة من الصناديق تعكس إجراءاتها المختلفة ثمَ ربط الصناديق بالأسهم لإظهار ترتيبها.

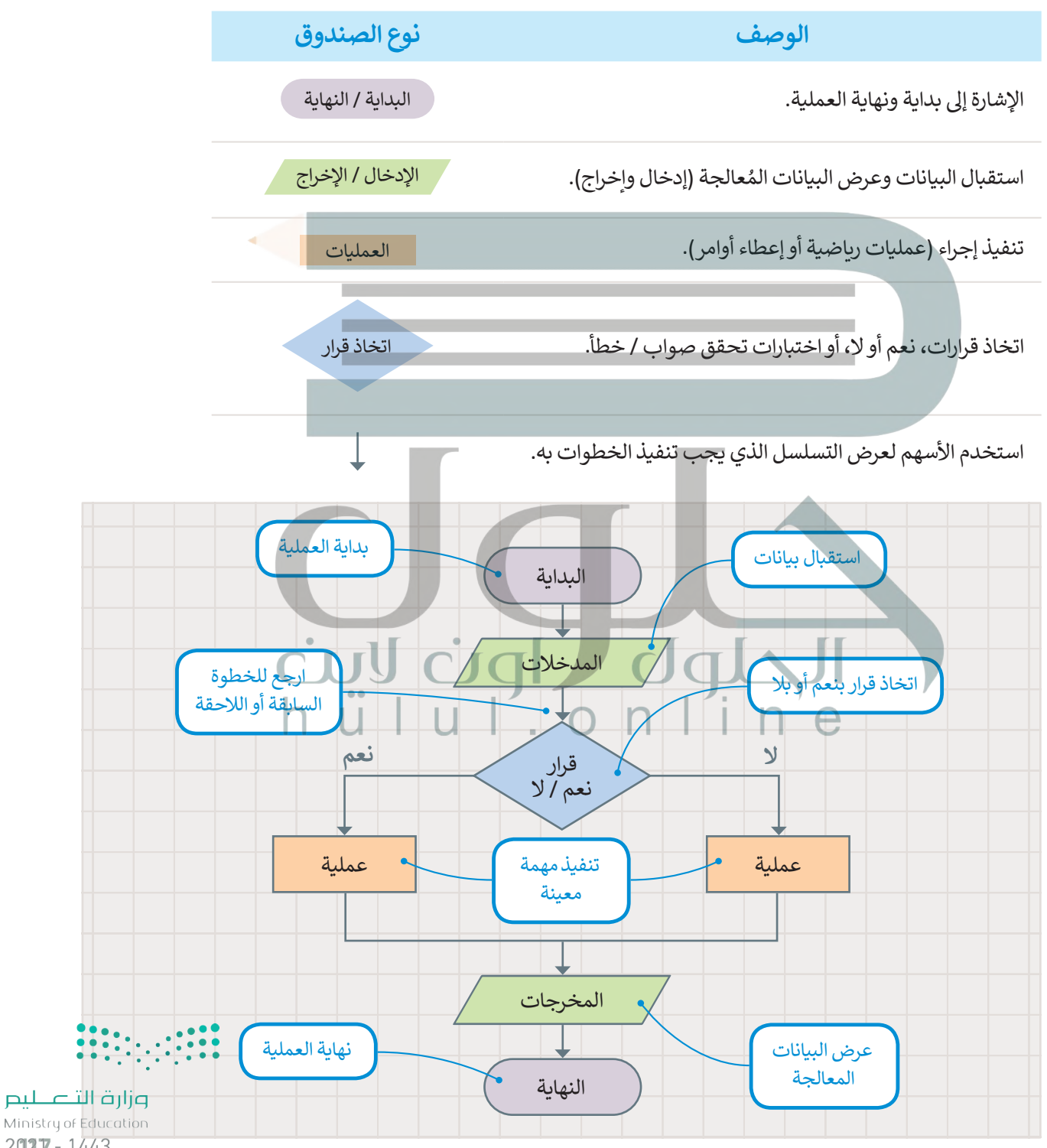

 $2027 - 1443$ 

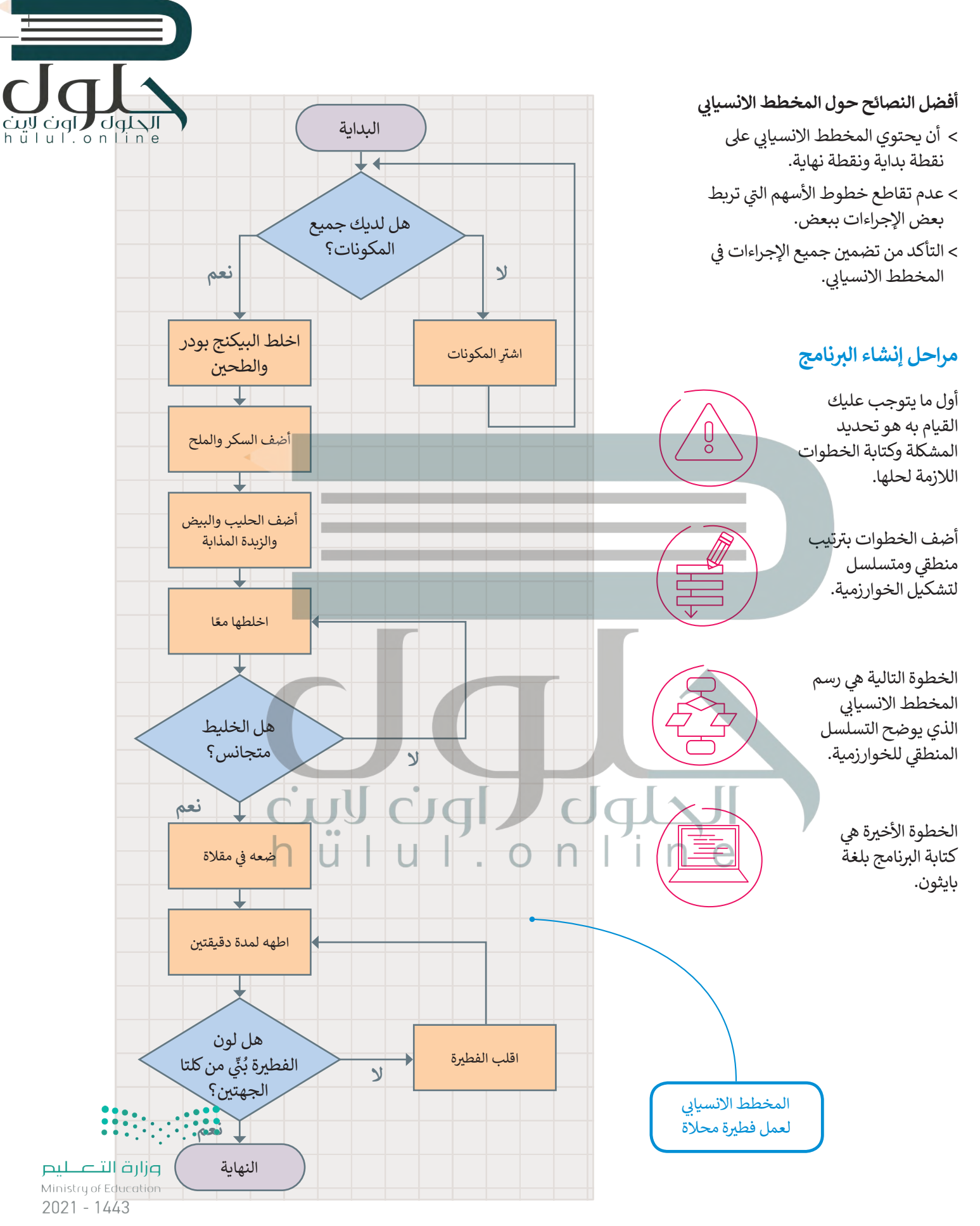

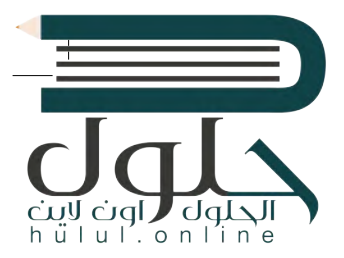

#### **تعريف المشكلة**

قبل البدء بتصميم البرنامج، يتعين عليك تحديد وفهم المشكلة التي يجب عليك حلها وما يجب فعله لتحقيق هدفك.

على سبيل المثال، لنفترض أنك تريد حساب مساحة المستطيل.

.<br>أولاً، عليك التفكير في الخطوات اللازمة للحصول على إجابتك. ستحتاج في هذا المثال إلى معرفة<br>. ً<br>أ ي الشكل )العرض والطول(. نستخدم المعادلة التالية لحساب المساحة: ُعد ب

.)Area = Width x Length( **العرض × الطول = المساحة** 

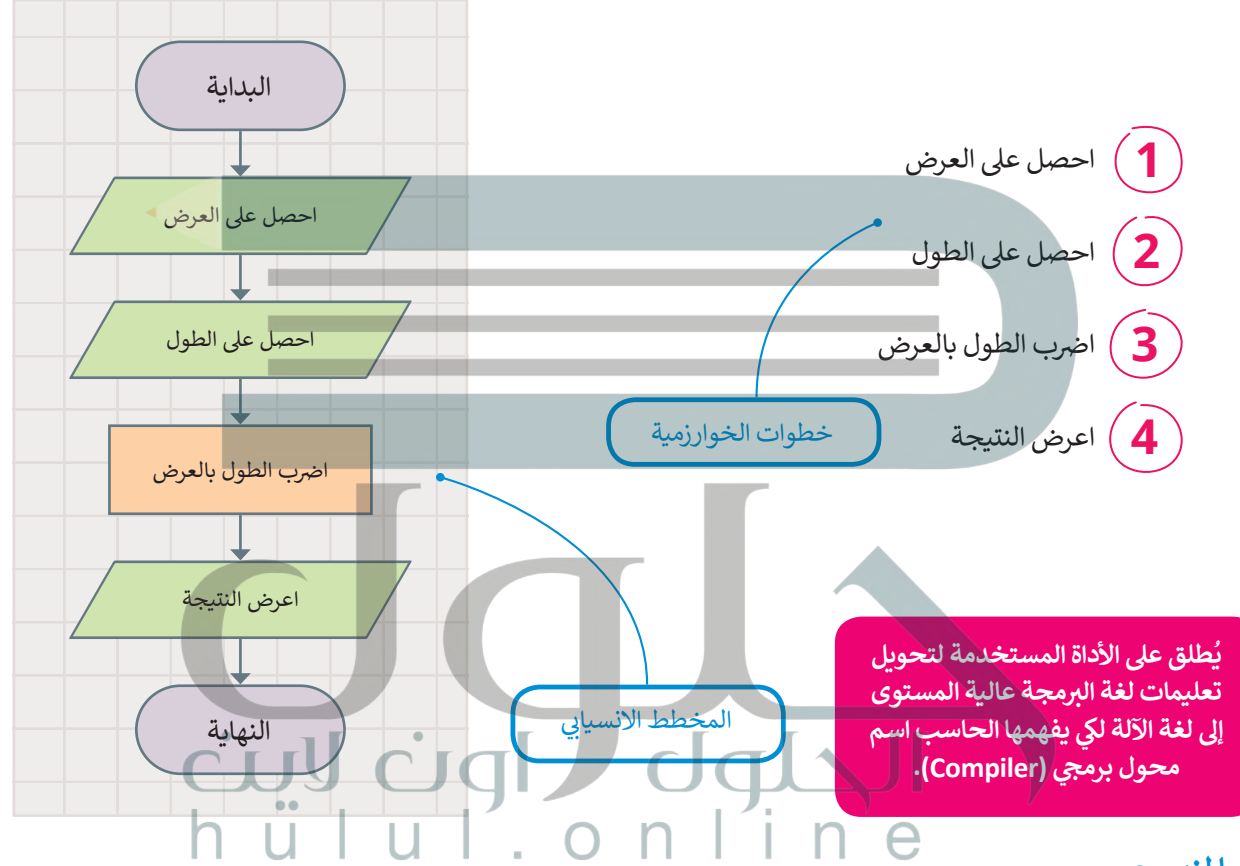

#### **ب هيا لن�مج**

لكتابة برنامجك الأول بلغة البايثون، يجب عليك تحويل المخطط الانسيابي إلى لغة برمجة. ًا كيفية كتابة تعليماتك ي بايثون. ستتعلم قريب ف ب سيحسب ال�نامج التا يل مساحة المستطيل � البرمجية بنفسك.

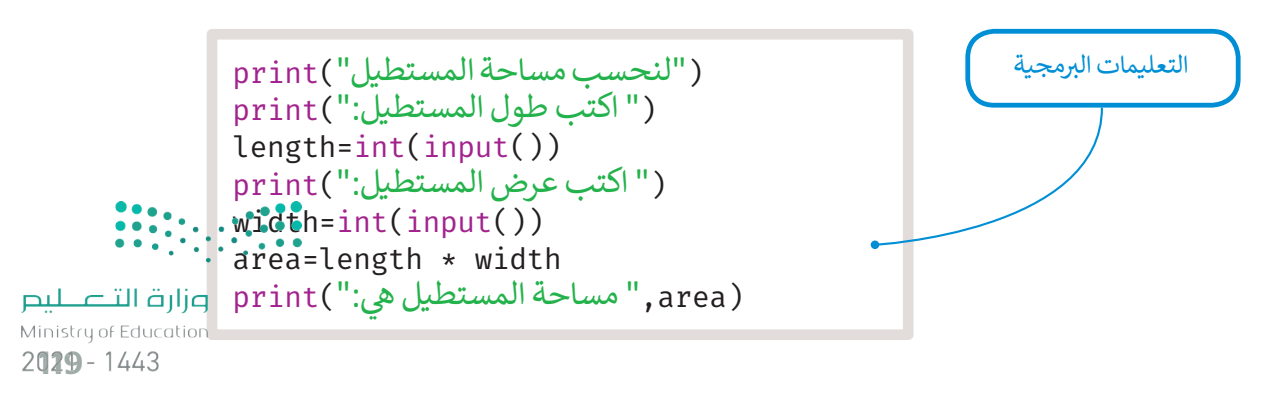

### **ا لنطبق مع ً**

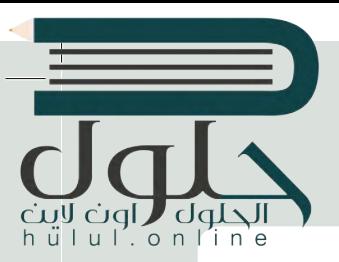

## **تدريب 1**

طلب منك معلمك إنشاء برنامج لحساب متوسط رقمين، وزودك بالخوارزمية اللازمة ولكنها غير مرتبة، رتب الخطوات بشكل صحيح ثم ارسم المخطط الانسيابي للخوارزمية.

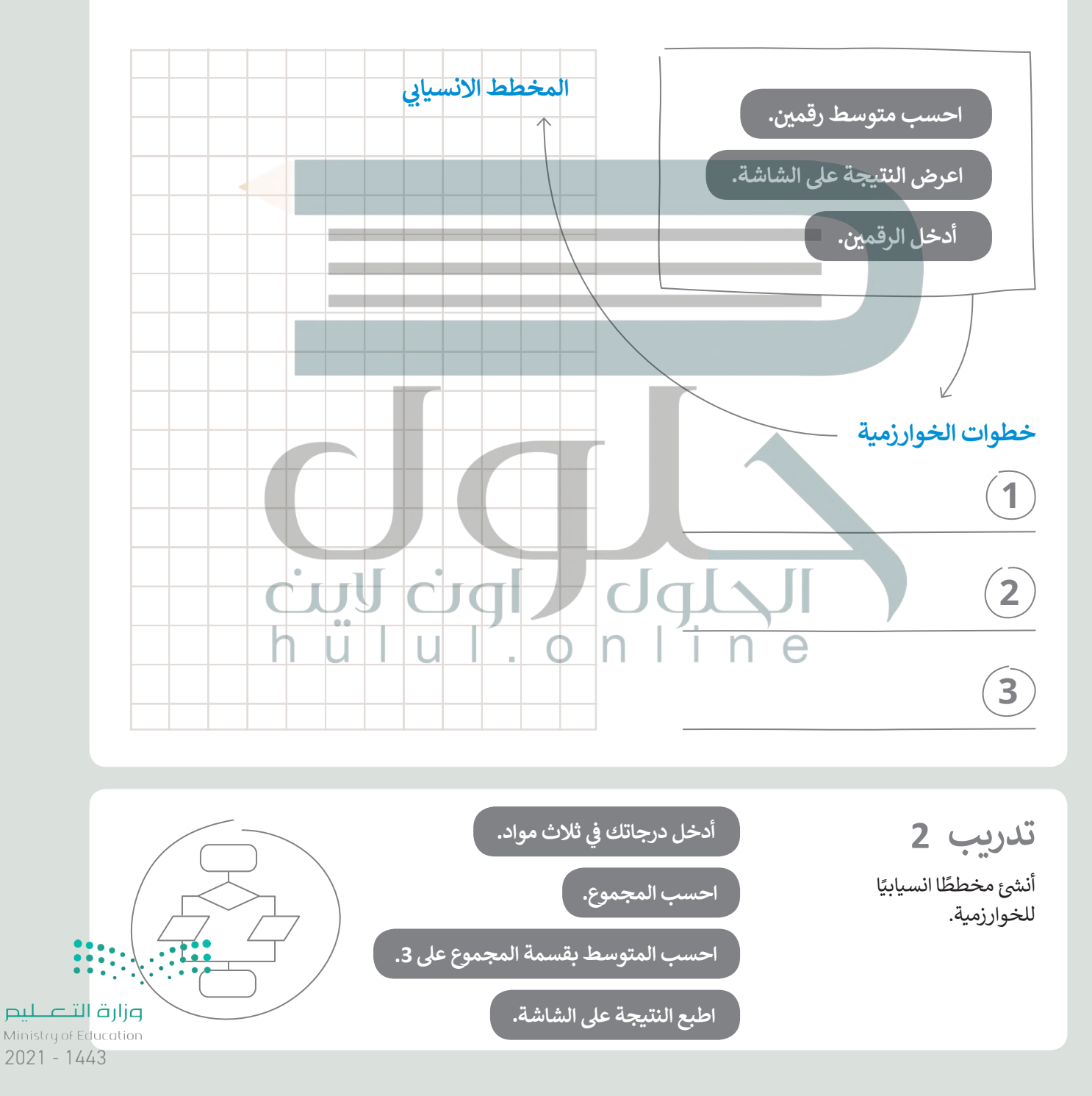

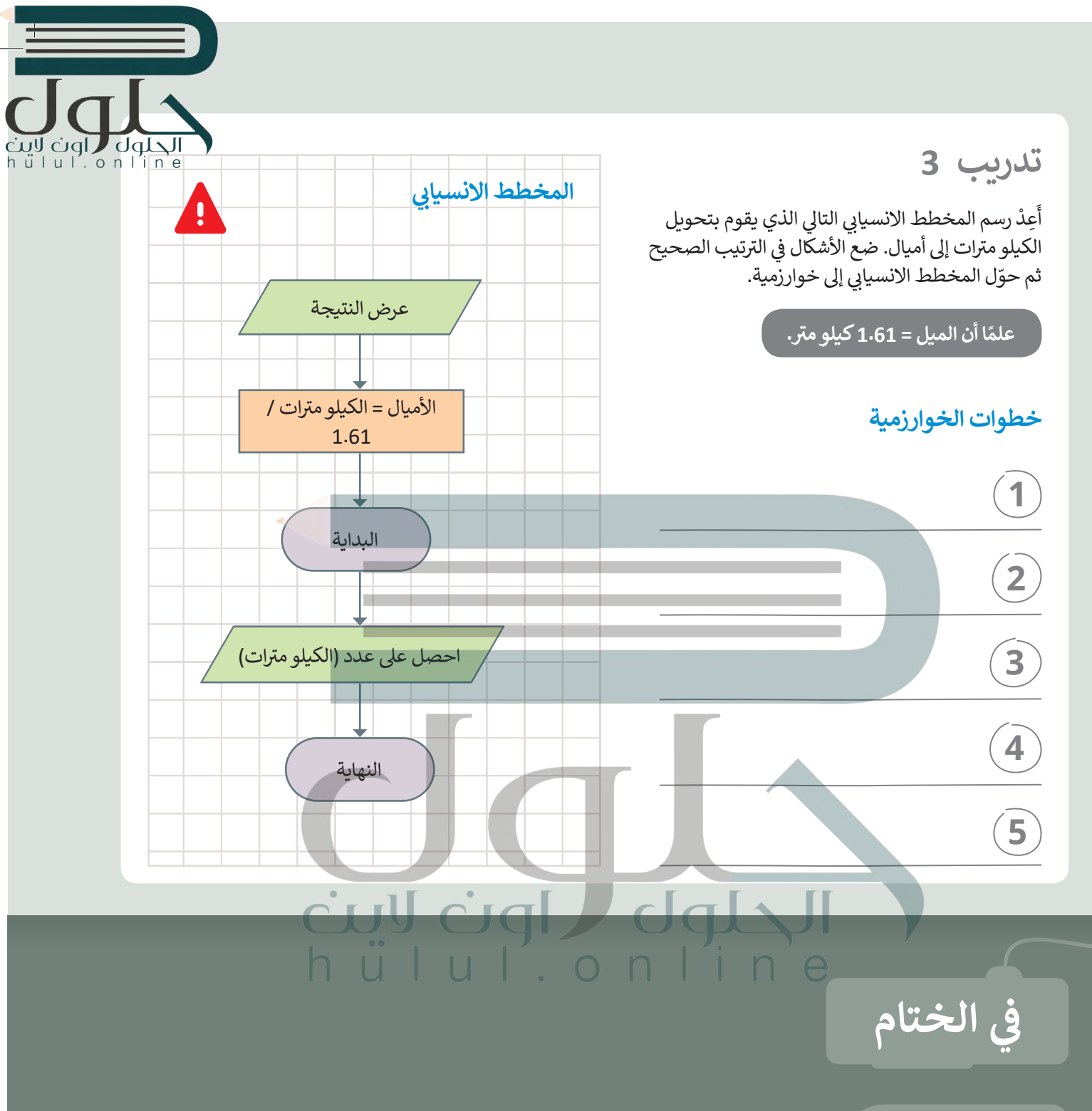

#### **جدول المهارات**

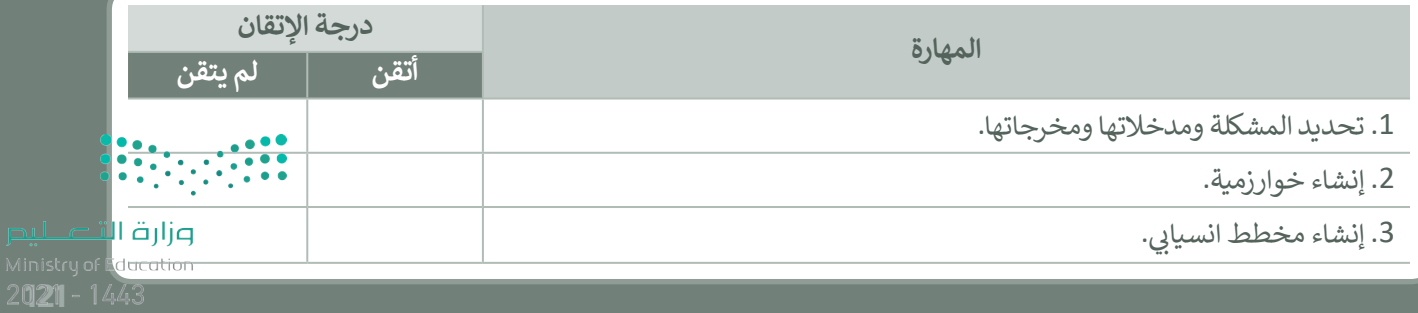

# **ب اخت� نفسك**

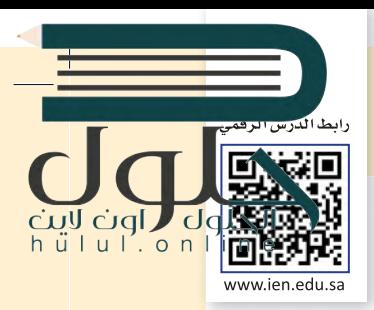

# **السؤال الأول**

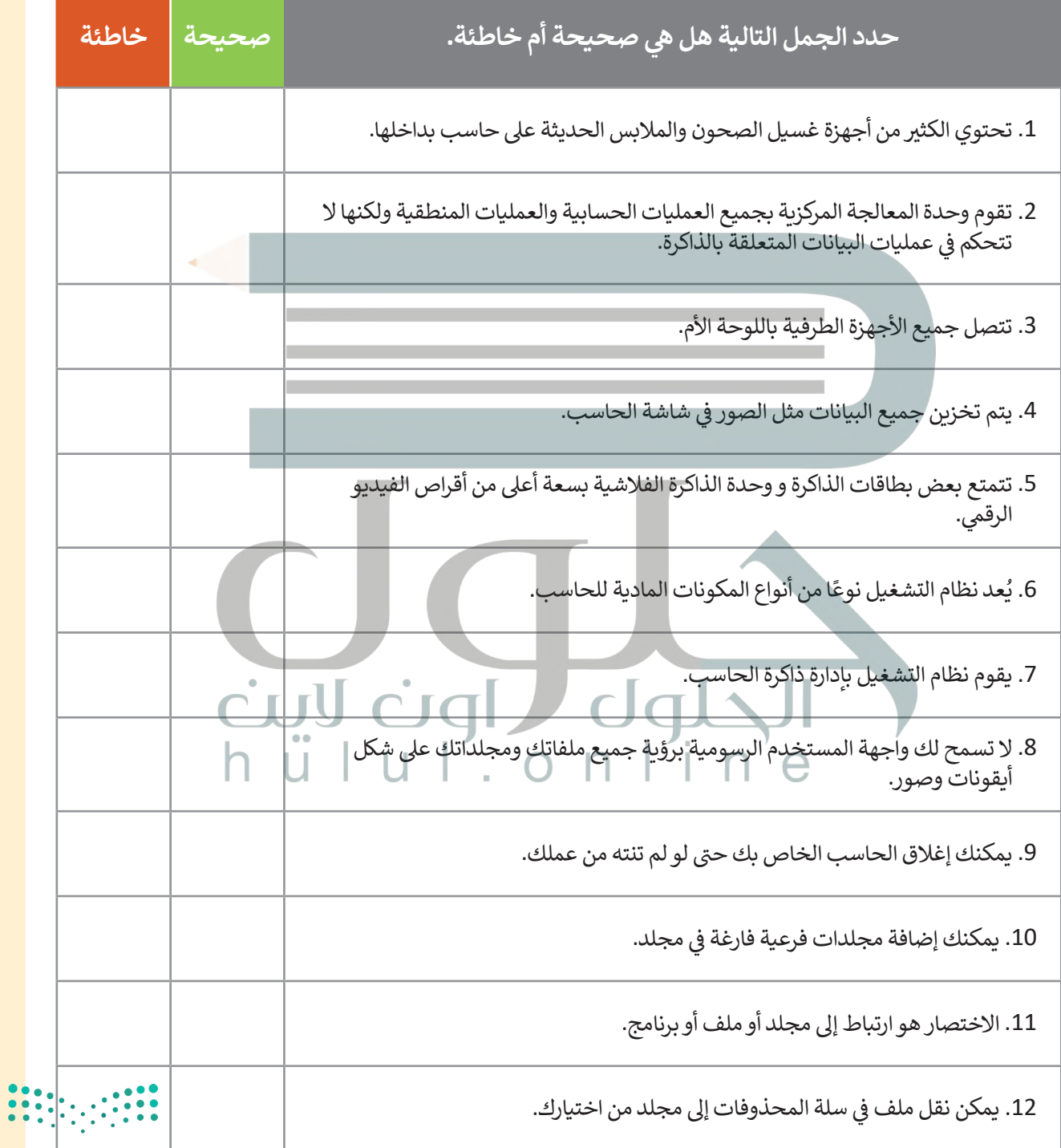

#### **ي ن السؤال الثا�**

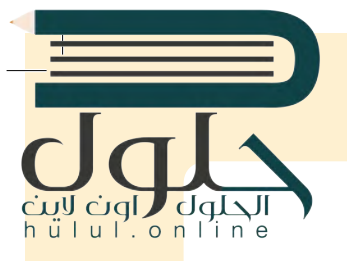

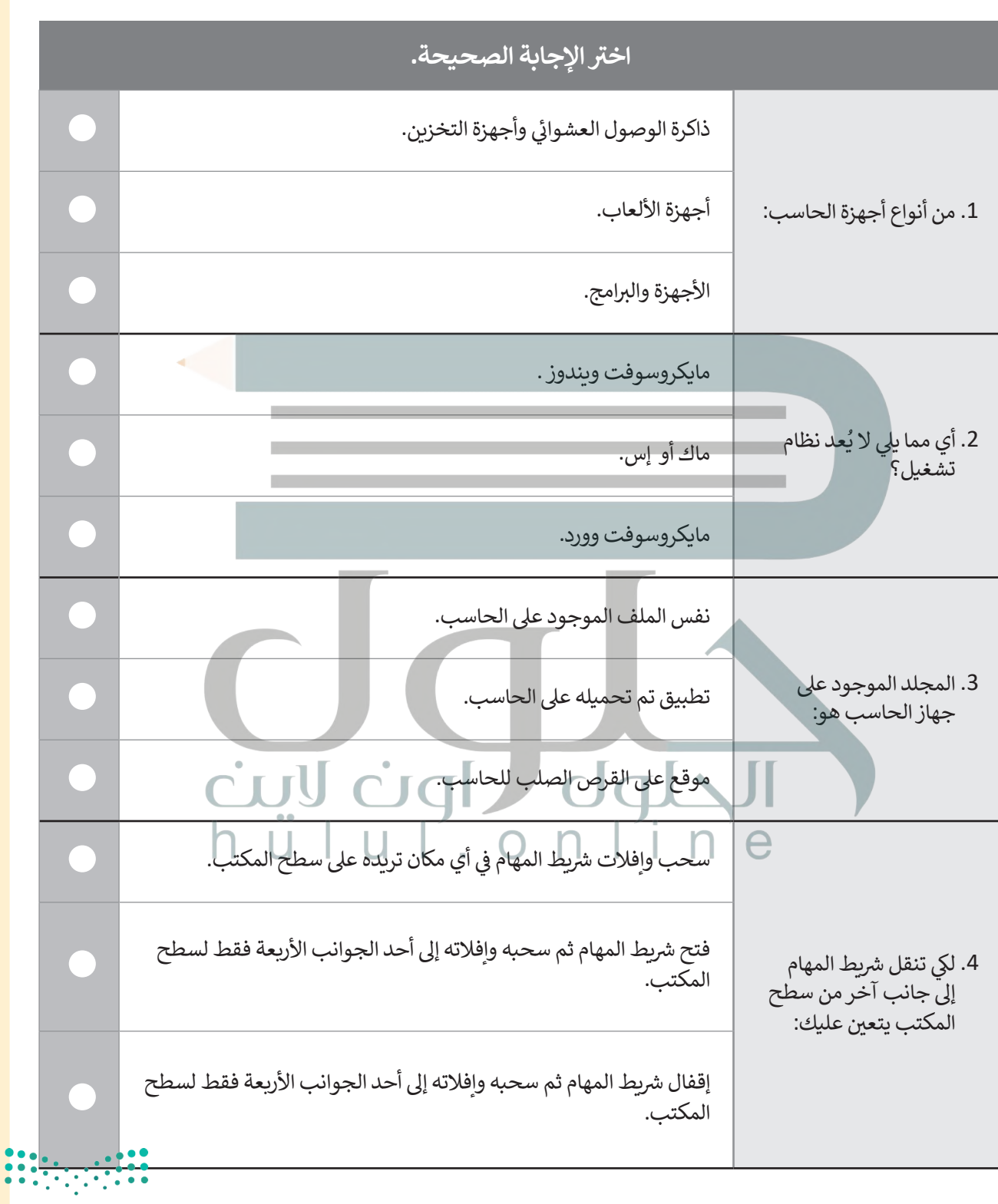

وزارة التصليم Ministry of Education 123 122

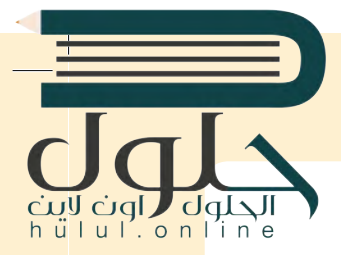

**السؤال الثالث**

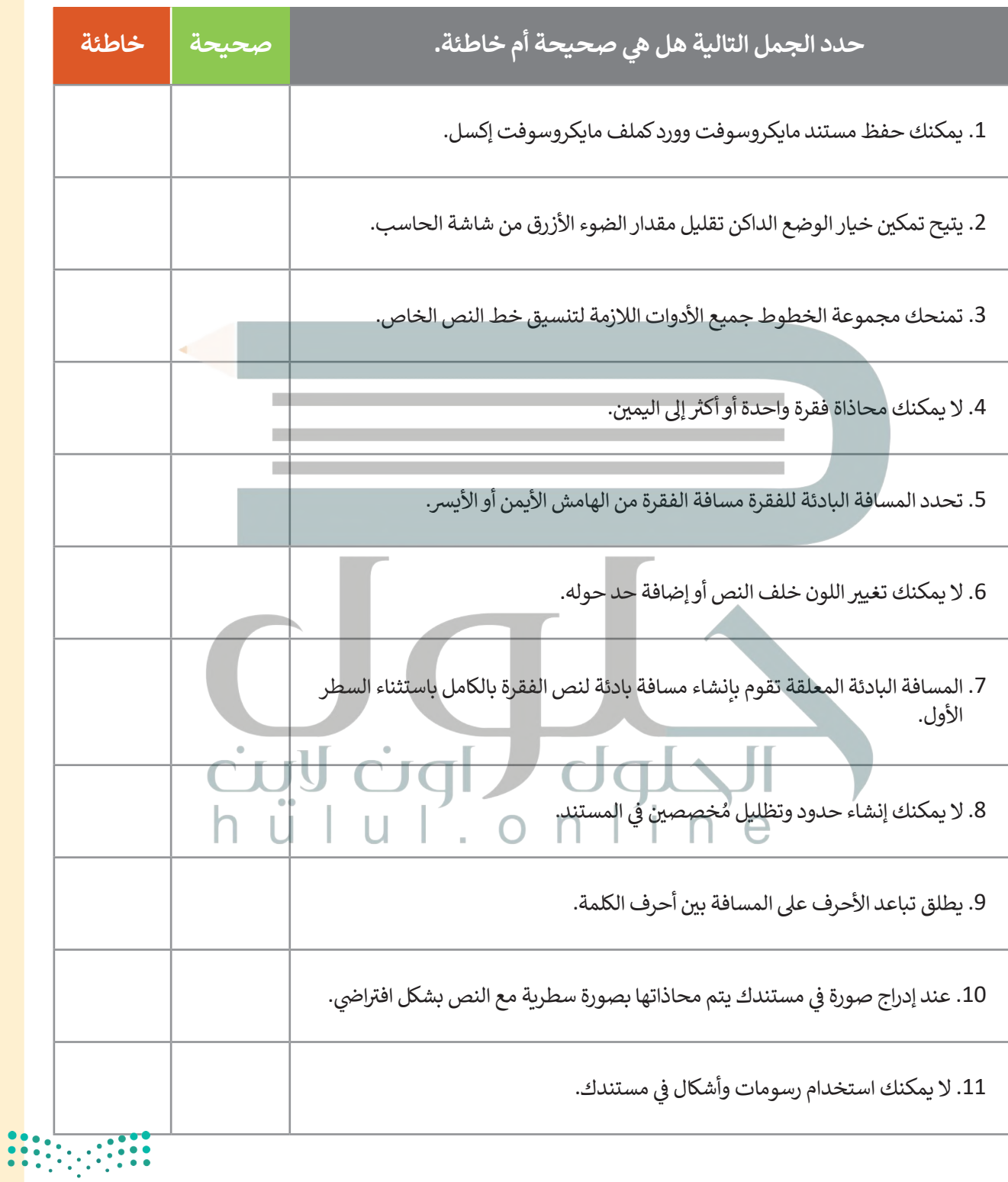

 $2021$  - 1443 **124** 

# **السؤال الرابع**

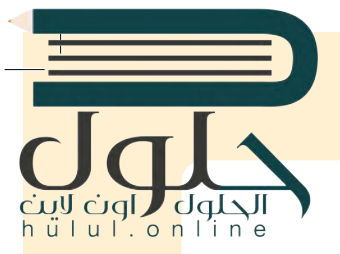

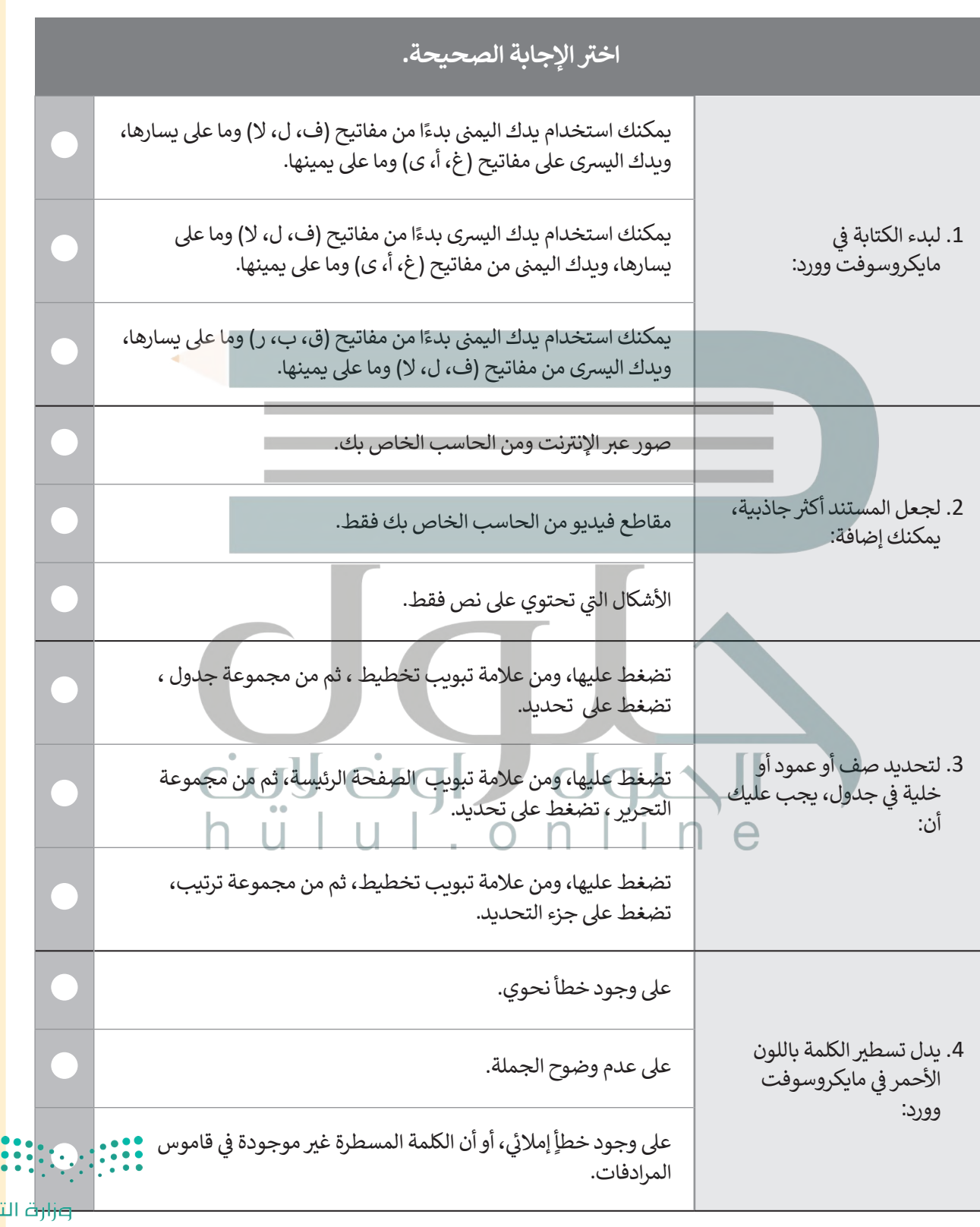

نصليم Ministry of Education 125 124

 $\top_1$ 

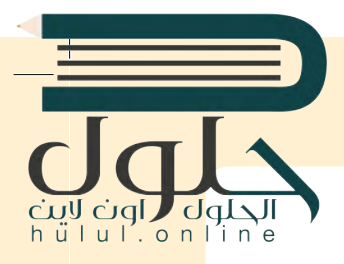

**السؤال الخامس**

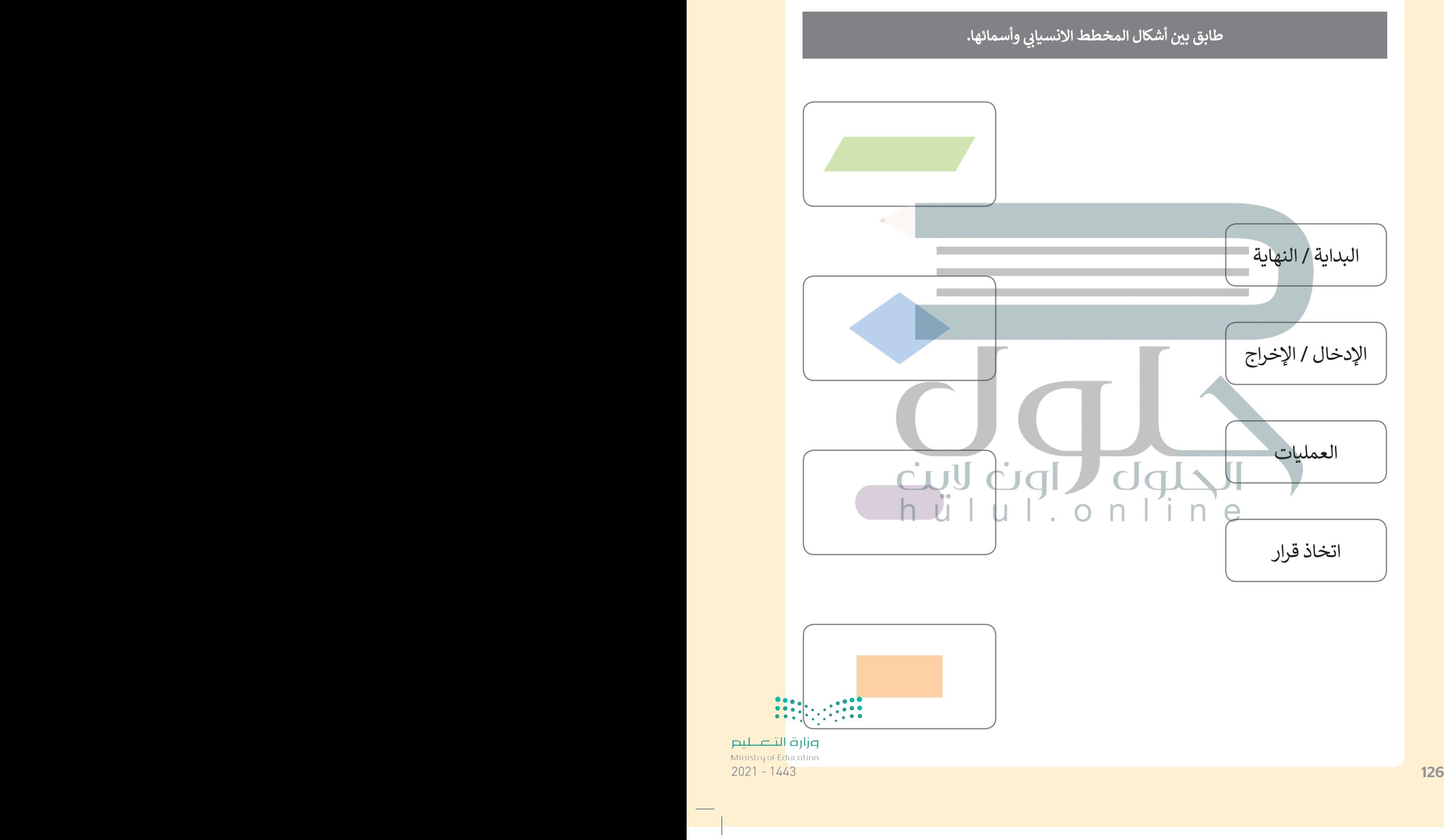

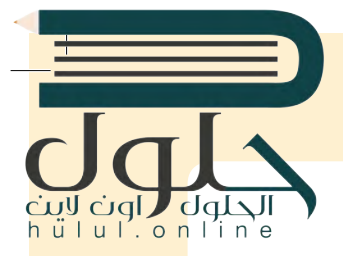

## **السؤال السادس**

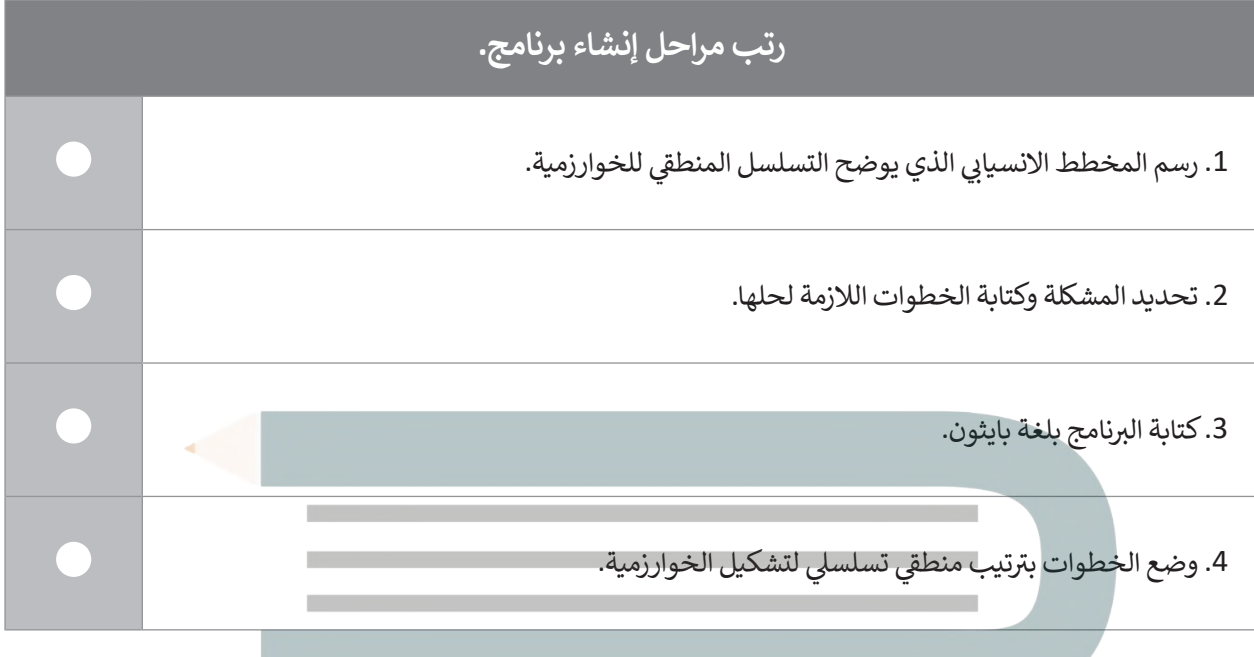

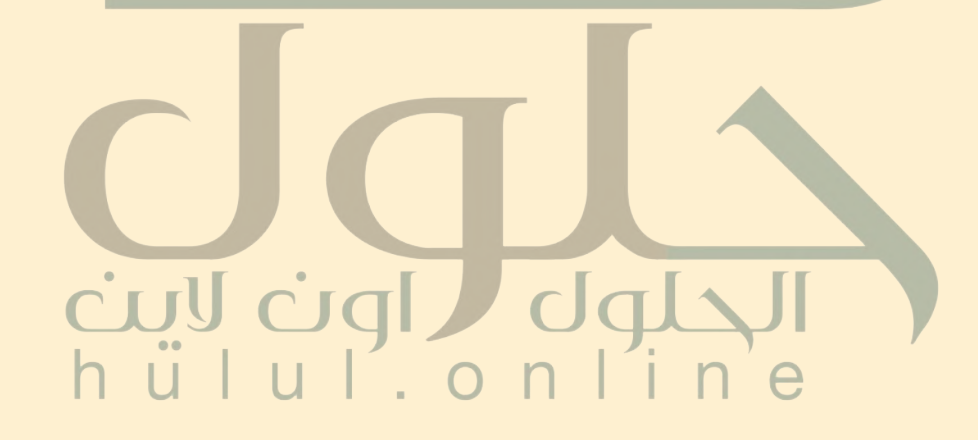

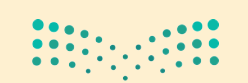

وزارة التصليم Ministry of Education 027-1443 $\,$ 

 $\top$